## **S2E6 - watching-a-hax0r**

Nicholas Morrison nick@nanocat.net

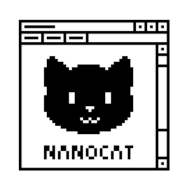

## **Goals**

- download and open a pcap file in wireshark
- analyse the packets and tell the story of what happened

## **Download and open the packet capture**

- https://nanocat.net/captures/hax0r.pcap
- Open it locally in wireshark

## **Look [through the capture to figure out w](https://nanocat.net/captures/hax0r.pcap)hat happened**

- Use the filter bar to exclude uninteresting traffic
	- **–** you can right-click on packets to get help with the filter syntax
- write a timeline of the events that occurred